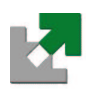

Université de Metz

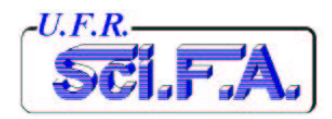

# T.P. Automatique

# Licence EEA

Année Universitaire 2003/2004

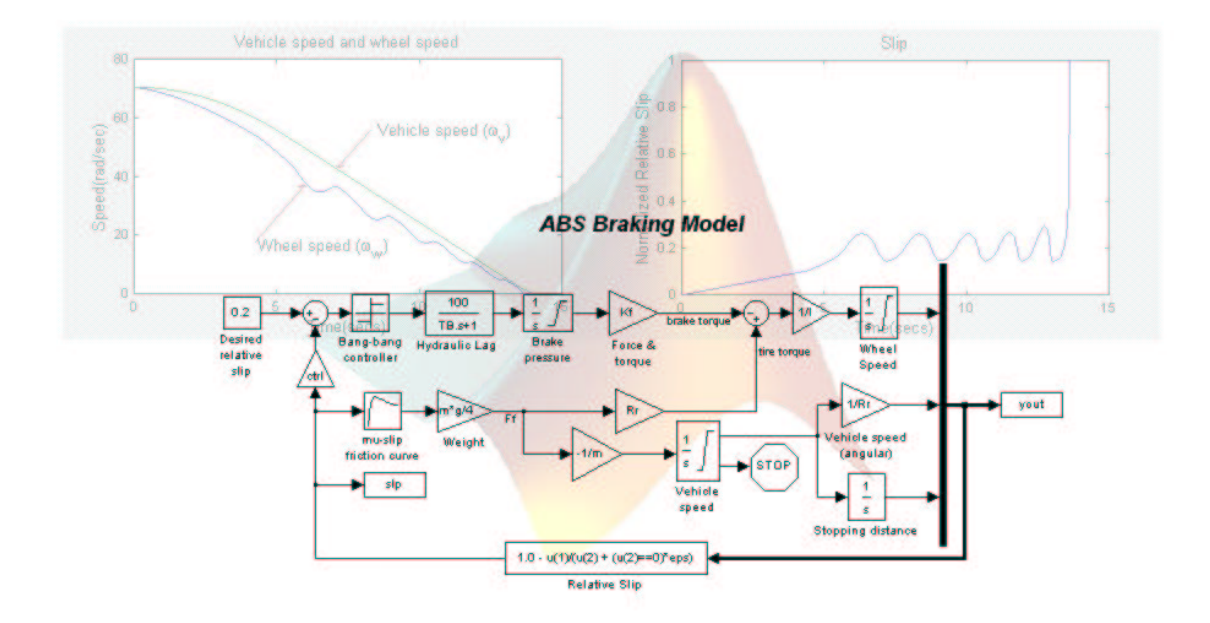

O. Horn, E. Losson, M. Kreutner et Y. Morère

Cette page est laissée blanche intentionnellement

# Table des matières

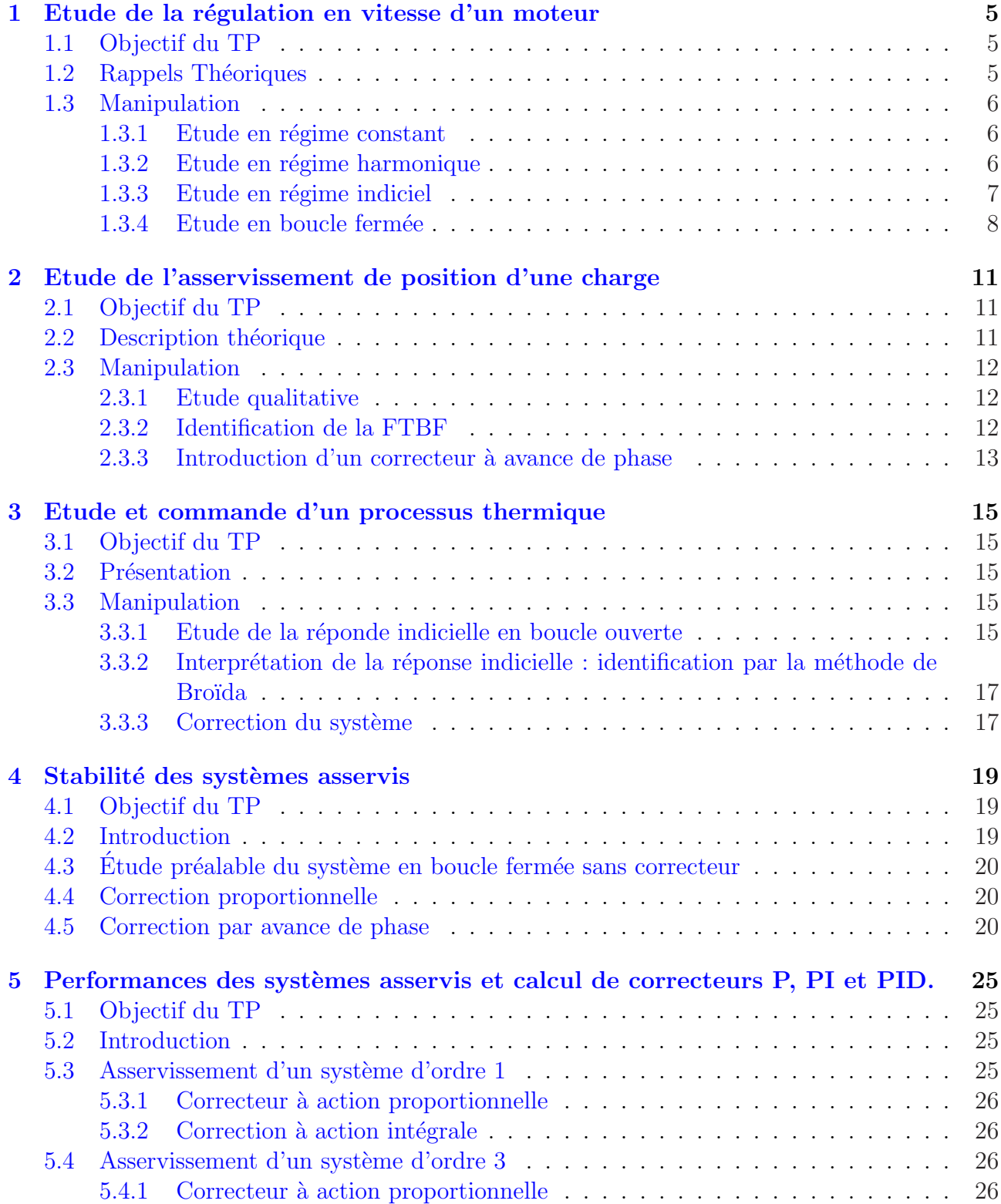

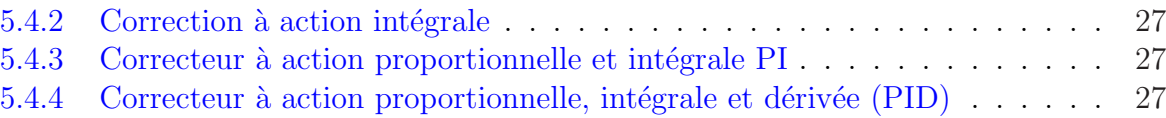

# <span id="page-4-0"></span>TP 1 : Etude de la régulation en vitesse d'un moteur

# 1.1 Objectif du TP

Identifier un système réel du deuxième ordre par sa réponse indicielle et sa réponse harmonique.

# 1.2 Rappels Théoriques

Un moteur à courant, à commande d'induit et excitation constante, tel que celui schématisé sur la figure  $1.1$  est caractérisé par les grandeurs suivantes :

- $v$ : tension de commande,
- $R$ : résistance d'induit,
- $L$ : inductance d'induit,
- $i$ : courant d'induit,
- $-J:$  moment d'inertie du rotor,
- ω : vitesse angulaire de l'arbre moteur,
- $f$ : coefficient de frottement visqueux,
- $k :$  constante de flux et de couple,
- $-e$ : force contre électromotrice,
- $c_m$ : couple moteur,
- $c_r$ : couple résistant.

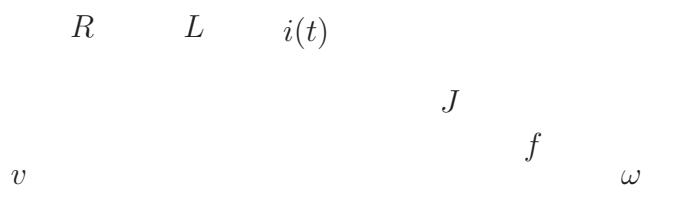

FIG. 1.1 – Moteur à courant, commande d'induit et excitation constante

Les équations régissant le fonctionnement d'un tel moteur sont :

$$
\left\{\n\begin{array}{rcl}\nv(t) & = & e(t) + Ri(t) + L\frac{di(t)}{dt} \\
c_m(t) - c_r(t) & = & J\frac{d\omega(t)}{dt} + f\omega(t) \\
e(t) & = & k\omega(t) \\
c_m(t) & = & ki(t)\n\end{array}\n\right.\n\longrightarrow\n\left\{\n\begin{array}{rcl}\nI(p) & = & \frac{V(p) - k\Omega(p)}{R + Lp} \\
\Omega(p) & = & \frac{C_m(p) - C_r(p)}{f + Jp}\n\end{array}\n\right.
$$

<span id="page-5-0"></span> $d'$ où :

$$
\Omega(p) = \frac{kV(p) - (R + Lp)C_r(p)}{(f + Jp)(R + Lp) + k^2}
$$
\n(1.1)

## 1.3 Manipulation

L'étude est faite sur un banc de régulation de vitesse *Tergane 25*. Ce banc est constitué d'un moteur à courant continu et d'une électronique associée permettant une commande en boucle ouverte ou une régulation en boucle fermée.

Les appareils de mesures nécessaires sont :

- $-$  un oscilloscope double trace à mémoire,
- $-$  un générateur de signaux basse fréquence.

### 1.3.1 Etude en régime constant

Cette première étude permet de se familiariser avec la maquette et de déterminer le domaine de validité du modèle décrit ci-dessus. Pour cela :

- Relier tous les éléments de la chaîne de commande en **boucle ouverte** du moteur, comme le suggère le schéma synoptique imprimé sur la maquette.
- Positionner les deux potentiom`etres gradu´es (att´enuateur et ampli de puissance) `a leur valeur maximum, le seuil d'écrétage M à son maximum, et l'amplificateur écréteur sur un gain de 1.
- $-$  En faisant varier la consigne v constater que la vitesse de rotation du moteur est du même signe que  $v$ .
- La tension d'entrée étant constante  $v_0$ , l'équation 1.1 devient :

$$
\omega_0 = \frac{kv_0 - Rc_0}{fR + k^2} \tag{1.2}
$$

La vitesse est proportionnelle à la vitesse d'entrée  $v_0$ 

– Relever la mesure de la vitesse de rotation du moteur (`a l'oscilloscope en utilisant la mesure de la vitesse), pour des valeurs de  $v_0$  comprise entre +5V et −5V. Tracer la courbe représentant  $g\omega_0$  en fonction de  $v_0$ . Conclure sur l'influance du couple résistant  $c_0$  et sur le domaine de validité du modèle décrit par l'équation 1.1.

### 1.3.2 Etude en régime harmonique

L'équation 1.1 et l'étude précédente montre que le système est assimilable à un deuxième ordre du type :

$$
F(p) = \frac{K}{(1 + \tau_1 p)(1 + \tau_2 p)} = \frac{g\Omega(p)}{V(p)}\tag{1.3}
$$

les constantes  $K$ ,  $\tau_1$ ,  $\tau_2$  ne sont pas connues.

 $\tau_1$  et  $\tau_2$  sont suffisament proches pour être considérées comme égales. L'équation 1.3 devient alors :

$$
F(p) = \frac{K}{(1+\tau p)^2} \tag{1.4}
$$

Déterminer les valeurs de K et  $\tau$  à partir de l'étude harmonique du système.

Pour cela envoyer sur l'entrée V des tensions sinusoïdales  $V(f)$  de fréquences variant de 1 à 70 Hz. Visualiser sur l'oscilloscope à mémoire  $V(f)$  et la mesure de la vitesse  $g\Omega(f)$ , pour chaque fréquence mesurer le gain  $|F(f)|$  et le déphasage  $\phi(f) = arg(F(f))$ :

 $a \qquad A$ 

### $V(f)$

 $\boldsymbol{x}$ FIG. 1.2 – Mesure du gain et du déphasage avec un oscilloscope

 $g\Omega(f)$ 

<span id="page-6-0"></span> $T=\frac{1}{t}$ f

$$
\begin{cases}\n\phi(f) = arg(F(f)) = -360\frac{x}{T} \\
|F(f)| = \frac{a}{A}\n\end{cases}
$$

Tracer sur papier semi-logarithmique le diagramme de Bode de F en gain  $(20log|F(f)|)$  et de phase  $(Arg(F(f)))$ . A partir des asymptotes du diagramme en gain donner les valeursde K et  $\tau$  (voir figure 1.3).

### 1.3.3 Etude en régime indiciel

A l'aide du générateur de signaux, injecter un signal carré basse fréquence de manière à simuler un échelon sur l'entrée V du système en boucle ouverte. Observer la réponse en vitesse sur l'oscilloscope, mesurer le temps demontée à  $80\%$  et à  $90\%$  (utiliser pour cela les lignes pointillées de l'oscilloscope) et en déduire les valeur de K et  $\tau$  (voir figure 1.4).

#### Indications théoriques :

$$
\frac{K}{(1+\tau p)^2} \xrightarrow{L^{-1}} \frac{Kt}{\tau^2} e^{-t/\tau} u(t)
$$
\n
$$
\frac{K}{p(1+\tau p)^2} \xrightarrow{L^{-1}} K \left[1 - \left(1 + \frac{t}{\tau^2}\right) e^{-t/\tau}\right] u(t)
$$

la seconde transformée de Laplace correspond à la réponse indicielle du système de la première transformée. Donc, si  $V(t) = u(t)$  soit  $V(p) = \frac{1}{p}$ , alors :

$$
\lim_{t \to \infty} g\Omega(t) = K
$$

 $20Log_{10}(K)$ 

<span id="page-7-0"></span>Gain (en  $dB$ )

 $-40 dB/dec$ 

1  $f = \frac{1}{2\pi\tau}$  10 100 f en Hz  $2\pi\tau$ 

Phase (en  $\bar{\text{deg}}$ )

0

−180

FIG. 1.3 – Détermination de K et  $\tau$  à partir du diagramme de gain.

 $-$  à  $t = 3\tau$ ,  $g\Omega(t) = 0.8K$ – à  $t = 4\tau$ ,  $q\Omega(t) = 0.9K$ 

### 1.3.4 Etude en boucle fermée

Le système est maintenant asservi par soustraction de la mesure de la vitesse à l'entrée en tension.

- Observer la réponse indicielle.
- Mesurer le gain statique  $K_{BF}$ , les dépassements D et le temps de montée à 100% :  $t_m$ (voir figure 1.5).

A partir des abaques, en déduire les valeurs de  $\xi_{BF}$  et  $\omega_{nBF}$  sachant que la FTBF peut s'écrire sous la forme :

$$
FTBT(p) = \frac{K_{BF}}{1 + 2p\frac{\xi_{BF}}{\omega_{nBF}} + \frac{p^2}{\omega_{nBF}^2}}
$$

Comparer les valeurs de  $\xi_{BF}$ ,  $\omega_{nBF}$  et  $K_{BF}$  mesurées avec les valeurs théoriques obtenues en calculant la FTBF :  $F(p) = \frac{F(p)}{1 + F(p)}$ .

Quel est l'apport sur les performances du systèmes, lors du passage de la boucle ouverte à la boucle fermée?

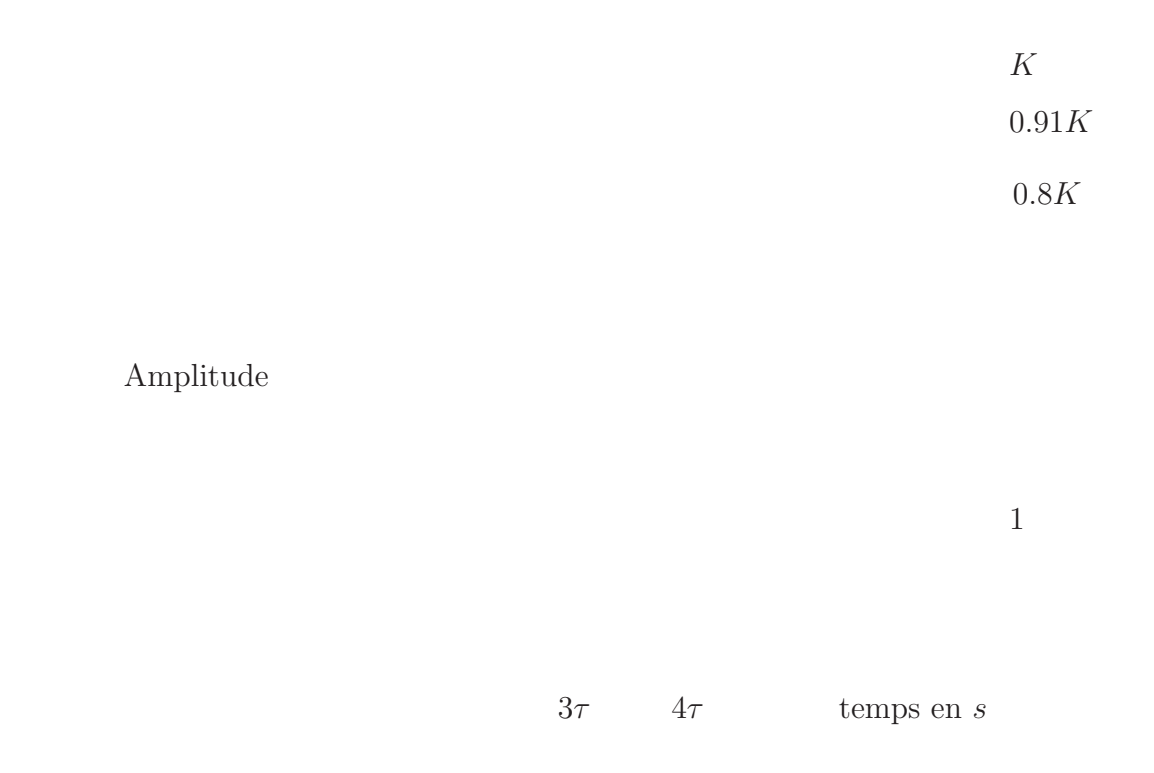

FIG. 1.4 – Détermination de K et  $\tau$  à partir de la réponse indicielle.

 $\boldsymbol{D}$ 

Amplitude

 $t_m$ 

 $K_{BF}$ 

1

temps en s

FIG. 1.5 – Détermination de  $K_{BF},\,D$  et  $t_m$  à partir de la réponse indicielle.

 $\operatorname{Cette}$  page est laissée blanche intentionnellement

# <span id="page-10-0"></span>TP 2 : Etude de l'asservissement de position d'une charge

# 2.1 Objectif du TP

Mettre au point un asservissement de position par identification des paramètres du système et introduction d'un correcteur à avance de phase.

# 2.2 Description théorique

L'objectif de l'asservissement de position est le déplacement d'une charge pour atteindre une position déterminée, avec une précision et une rapidité maximale, ceci à partir d'une grandeur d'entrée qui sera dans notre cas une tension électrique.

Le câblage des différents éléments du banc de travail, en l'absence de correcteur permet la réalisation d'un système dont le schéma de principe est donné par la figure 2.1.

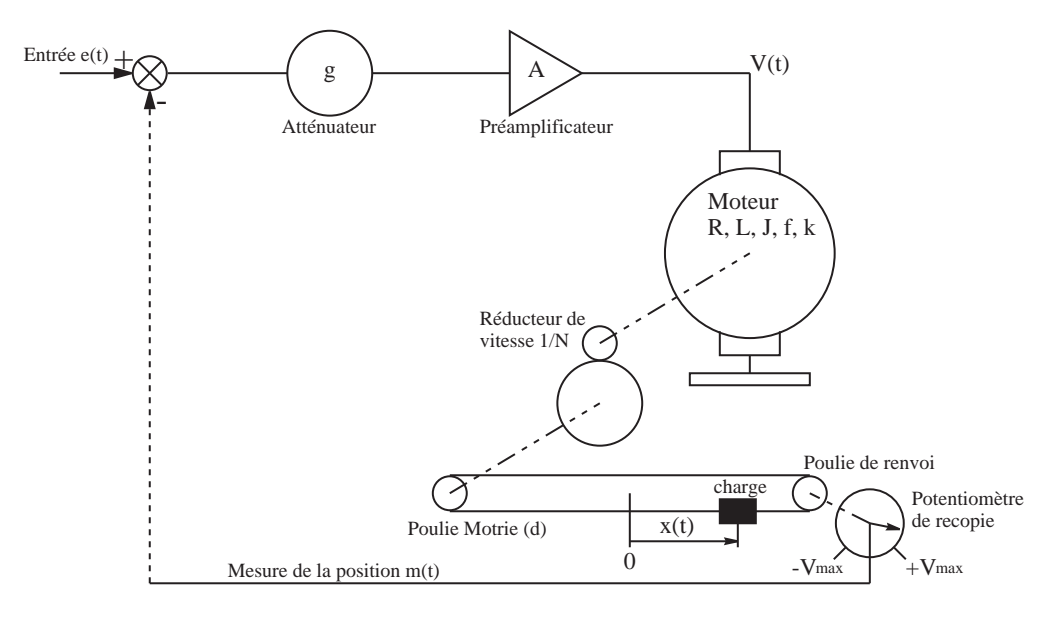

Fig. 2.1 – Principe de l'asservissement de position sans correcteur.

Les équations de fonctionnement des différents éléments et le passage aux transformées de Laplace permet d'établir le schéma bloc de la figure  $2.2$ :

La fonction de transfert en boucle ouverte (sans connection de  $M(p)$  au sommateur<sup>1</sup>)  $F(p)$ est définie par :

$$
F(p) = \frac{M(p)}{E(p)} = \frac{\frac{gAkk_x d}{N}}{p(fR + k^2 + (JR + Lf)p + JLp^2)}
$$

 ${}^{1}$ Ne pas connecter le trait en pointillé.

<span id="page-11-0"></span>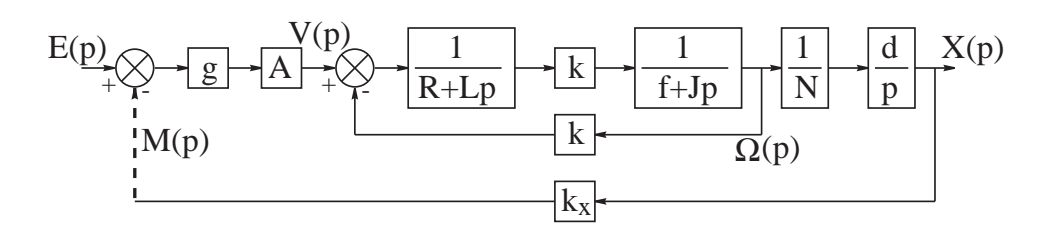

FIG. 2.2 – Schéma Bloc du Principe de l'asservissement de position.

En posant :  $K = \frac{gAkk_xd}{N(FR+k)}$  $\frac{gAkk_xd}{N(fR+k^2)}$ ,  $T_e = \frac{L}{R}$  $\frac{L}{R}$ ,  $T_m = \frac{J}{f + \frac{k^2}{R}}$ , on obtient :

$$
F(p) = \frac{K}{p(1+T_e p)(1+T_m p)}
$$

En constatant de plus que  $T_e$  (constante de temps électrique) est très faible devant  $T_m$ (constante de temps mécanique), on peut approcher la FTBO par :

$$
F(p) = \frac{K}{p(1 + T_m p)}
$$

Cette approximation est admissible en automatique si  $T_e < T_m/5$ . En admettant ce modèle de l'asservissement en position, on se propose dans ce TP d'identifier cette fonction de transfert, puis de la corriger afin d'en améliorer les performances.

## 2.3 Manipulation

### 2.3.1 Etude qualitative

Sur le banc de travail *Tergane* connecter tous les éléments de la chaîne directe comme l'indique le synoptique dessiné sur la maquette. Mettre le préamplificateur sur l'entrée 10. Observer la réponse du système en regardant le déplacement de la charge :

- en envoyant un ´echelon d'entr´ee dont on fera varier l'amplitude et pour diff´erentes valeurs de l'atténuateur.
- $-$  en envoyant des sinusoïdes à l'entrée (à l'aide d'un GBF) de différentes fréquences et de différentes amplitudes.

Décrire qualitativement les résultats obtenus et les justifier.

### 2.3.2 Identification de la FTBF

On remarque que l'étude en boucle ouverte est difficilement réalisable ; on se place donc en boucle fermée en soustrayant  $m(t)$  (la mesure de  $x(t)$ ) à l'entrée  $e(t)$ . Sachant que :  $FTBO(p) = \frac{K}{p(1+T_m p)}$ , on calcul :

$$
FTBF(p) = \frac{K}{p(1+T_m p) + K} = \frac{1}{1 + \frac{p}{K} + \frac{T_m}{K}p^2}
$$

qui peut se mettre sous la forme :

$$
FTBF(p) = \frac{1}{1 + \frac{2\xi}{\omega_n}p + \frac{p^2}{\omega_n^2}}
$$

Pour identifier la FTBF, il suffit donc de determiner  $\xi$  et  $\omega_n$  qui sont en relation avec le temps de réponse et le dépassement.

#### <span id="page-12-0"></span>Etude du comportement du système pour différentes valeurs de  $q$

Visualiser la réponse indicielle du système en BF en envoyant en entrée des créneaux d'amplitude  $\pm 2V$  et de fréquence inférieur à  $1Hz$  (ceci afin de simuler un échelon d'entrée). Observer la mesure de la position sur l'oscilloscope et donner les valeurs du temps de montée  $t_m$  et du dépassement D pour cinq valeurs de  $q$ . La figure 2.3 vous aide à déterminer ces paramètres.

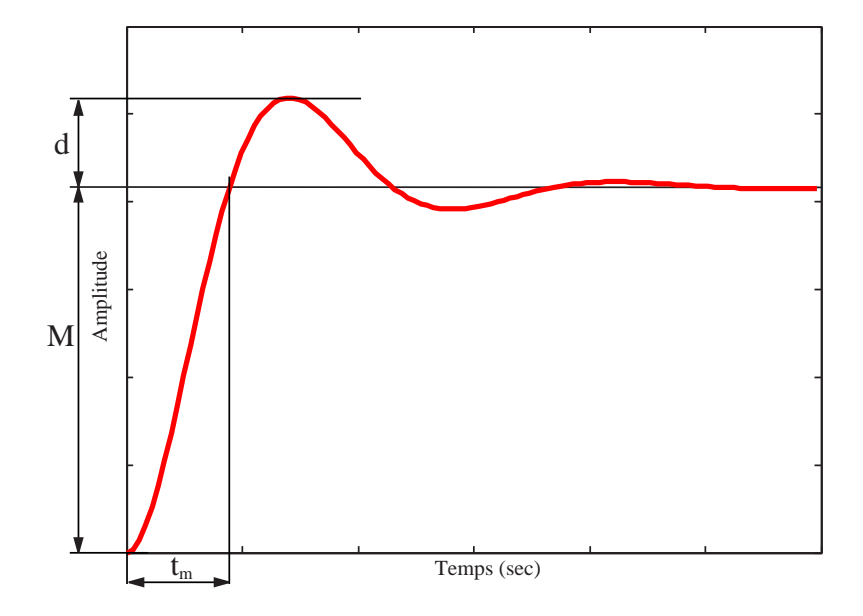

FIG. 2.3 – Détermination de  $D\%$  et  $t_m$  à partir de la réponse indicielle.

- Dépassement :  $D\% = d/M$
- Temps de montée :  $t_m$

Quel est l'effet de la variation de g sur le dépassement  $D\%$ , et le temps de monté  $t_m$  (donner la valeur limite de  $g$  au delà de laquelle le système est instable<sup>2</sup>.

#### Identification

Placer l'atténuateur sur 0.5 (milieu de l'echelle).

- à partir des mesure de D et  $t_m$  identifier le système (valeur de  $\xi$  et  $\omega_n$ ) au moyens des abaques.
- en déduire la fonction de transfert en boucle ouverte du système (K et  $T_m$ ).

### 2.3.3 Introduction d'un correcteur à avance de phase

L'attenuateur est mis à  $1$  (son maximum) et on interpose dans la chaîne directe un correcteur `a avance de phase :

$$
C(p) = \frac{1 + aTp}{1 + Tp}
$$

avec  $T = 2.5ms$  et  $a = 4$ 

Il peut être réaliser par le circuit passif de la figure  $2.4$ .

Avec pour valeur :

- condensateur  $C = 1 \mu F$
- resistance  $R_1 = 10k\Omega$
- resistance  $R_2 = 3.3k\Omega$

 $2$ il faudra certainement passer le préamplificateur à 100.

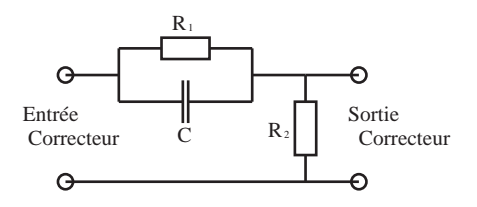

FIG. 2.4 – Montage du correcteur à avance de phase.

Réaliser le montage en utilisant le condensateur et les résistances se trouvant dans la maquette. Connecter le correcteur dans les points d'ancrage prévus. Observer la reponse indicielle du système corrigé, mesurer le temps de montée et le déplassement.

Conclure sur l'apport d'un correcteur à avance de phase pour un tel système.

# <span id="page-14-0"></span>TP 3 : Etude et commande d'un processus thermique

## 3.1 Objectif du TP

Etudier le fonctionnement d'une régulation en température et déterminer empiriquement les paramètres d'un correcteur PID.

## 3.2 Présentation

Il s'agit d'étudier un système comprenant un processus thermique et son matériel de commande (correcteur PID). Principe de l'appareil : l'air est aspirée dans l'atmosphère par une pompe centrifuge qui le souffle sur une source de chaleur, traverse l'enceinte cylindrique puis est rejeté dans l'atmosphère.

Le processus (figure  $3.1$ ) consiste à élever la température soufflée dans l'enceinte à la valeur désirée (set value) comprise entre la température ambiante et  $60^{\circ}$ C, et le rôle de la régulation est de mesurer la température de l'air dans le cylindre, de la comparer avec la température désirée et d'engendr[er un](#page-15-0) signal de commande qui module la puissance fournie à la résistance chauffante.

L'étude du système sera faite autour d'une position d'équilibre fixée à 40°C. Les échelons de température que l'on appliquera seront de  $\pm 5^{\circ}$ C qui correspond à  $\pm 2V$  injecté sur l'entrée D du schéma. Le système est en boucle ouverte si les points x et y ne sont pas reliés. Si les points x et y sont connectés, on peut établir une commande proportionnelle (bande proportionnelle) ou introduire un circuit correcteur entre les point A et B.

### 3.3 Manipulation

Tout d'abord brancher le système et le laisser chauffer pour atteindre 40<sup>°</sup>C (la températures mesurée doit être égale à la température affichée).

Par la suite, toutes les mesures de transitoires se feront dans le sens "froid  $\rightarrow$  chaud ". ATTENTION : UN ÉCHELON DE TENSION NÉGATIF PROVOQUE UNE VARIATION DE TEMPÉrature positive

### 3.3.1 Etude de la réponde indicielle en boucle ouverte

Avec un GBF envoyer des créneaux de  $\pm 2V$  autour de 0V à très basse fréquence (< 0.1Hz) sur l'entrée externe du système (point D sur le schéma). Ces créneaux sont envoyés pour observer la réponse à un échelon, l'état de repos correspond donc à l'état permanent issu du créneau précédent et le système reçoit un échelon de consigne à partir de cet état permanent. Vérifier que la température de sortie suit les variations de la consigne en entrée (un échelon de tension

<span id="page-15-0"></span>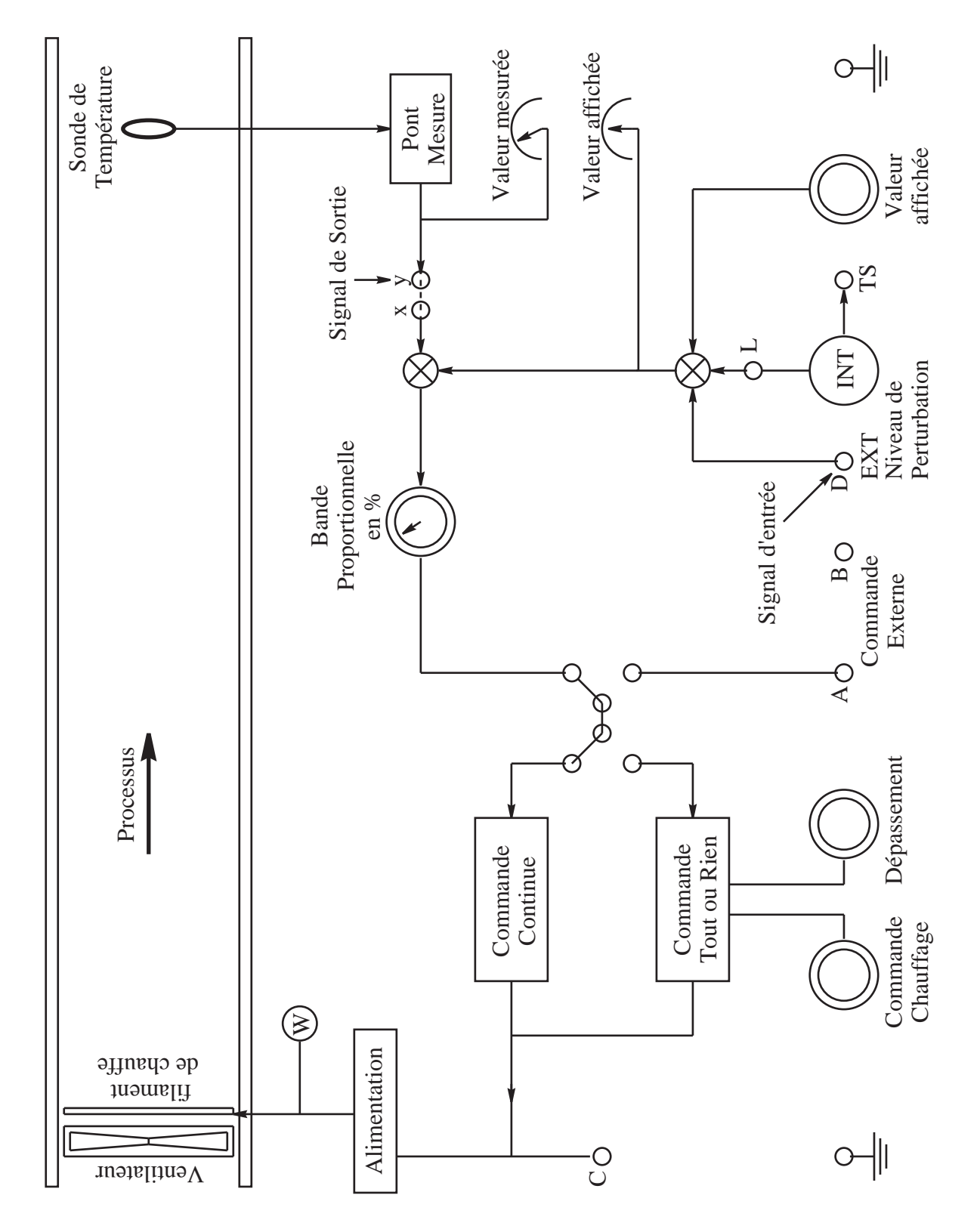

FIG. 3.1 – Schéma Bloc du Principe de l'asservissement de température.

<span id="page-16-0"></span>négatif en entrée génère une variation positive de la température).

Avec l'oscilloscope à mémoire, relever la réponse indicielle en mettant sur la voie 2 le signal d'entrée issu du GBF et sur la voie 1 le signal de sortie (point y sur le schéma); ce signal est une tension proportionnelle à la température de sortie. L'oscilloscope sera synchronisé sur la voie 2.

Une fois la réponse stabilisée sur l'oscilloscope l'enregistrer sur l'imprimante  $HD148$  qui lui est associée (cet enregistrement devra être joint au compte rendu).

Voir le mode d'emploi de l'imprimante en annexe à la fin du TP.

### 3.3.2 Interprétation de la réponse indicielle : identification par la méthode de Broïda

Cette méthode suppose que le système a une fonction de transfert du type

$$
F(p) = K \frac{e^{-\tau p}}{1 + Tp}
$$

L'identification de la fonction de transfert est faite par évaluation des paramètres K, T et  $\tau$ . L'identification de la ronction de transfert est raite par evaluation des parametres  $K, I$  et  $\tau$ .<br>La réponse indicielle d'un tel système est alors  $s(t) = K\left(1 - e^{-(t-\tau)/T}\right)$  si  $t > \tau$  et  $s(t) = 0$ sinon, donc quand  $t \to \infty$ ,  $s(t) = K$  (avec  $e(t) = 1$ ); et  $K = \lim_{t \to \infty} \frac{s(t)}{e(t)}$  $\frac{s(t)}{e(t)}$ . Méthode de Broïda :

– On mesure t1 tel que  $s(t1) = 0.28K$  et t2 tel que  $s(t2) = 0.4K$ ,

– On en déduit les valeurs de T et  $\tau$  par  $T = 5.5(t2 - t1)$  et  $\tau = 2.8t1 - 1.8t2$ Déterminer les valeurs de K, T et  $\tau$  correspondant au système étudié. Déterminer aussi le gain  $(K(dB))$  de ce système et son temps de montée à 90%.

# 3.3.3 Correction du système

Mettre le système en boucle fermée (connecter x et y), avec un gain proportionnel de 1  $(PB = 100\%)$ . Relever la réponse indicielle à l'oscilloscope, évaluer le gain et le temps de montée à  $90\%$ .

L'établissement empirique des paramètres du correcteur nécessite que l'on recherche la valeur du gain proportionnel qui fait entrer le système en oscillation :  $K_{osc}$  ( $K = 1/PB$ , par exemple si  $PB = 10\%, K = 1/0.1 = 10$ ) et la période de ces oscillations :  $T_{osc}$ .

Introduire le correcteur PID entre les points A et B (ne pas oublier d'alimenter en +15V et  $-15V$  et de relier la masse du système à celle du correcteur et de basculer l'interrupteur sur  $A-B$ ):

- 1. Ne mettre que la composante proportionnelle avec  $K = K_{osc}/2$  (mettre les deux autres voies sur 'out'), relever la réponse indicielle et mesurer le gain, le temps de montée à  $90\%$ et le dépassement.
- 2. Introduire la composante intégrale en initialisant  $T_i$  à  $T_{osc}$ , diminuer  $T_i$  jusqu'à avoir une erreur statique nulle donner cette valeur de  $T_i$ , relever la réponse indicielle et mesurer le gain, le temps de montée à  $90\%$  et le dépassement.
- 3. Introduire la composante dérivée en initialisant  $T_d$  à  $T_{osc}/5$ , (mettre un fil entre l'entrée du correcteur et l'entrée du terme dérivé), augmenter  $T<sub>d</sub>$  jusqu'à ne plus avoir d'oscillation éventuellement en réajustant  $K$  et  $T_i$ . Donner les valeurs finales des paramètres du correcteur, relever la réponse indicielle à l'oscilloscope puis sur l'imprimante (joindre les courbes au compte-rendu). Mesurer le gain, le temps de montée à  $90\%$  et le dépassement.

### Conclure sur l'apport des différents éléments du correcteur.

# ANNEXE : Utilisation de l'imprimante HD148

Cette imprimante se branche directement sur l'oscilloscope et permet de réaliser des copies d'écran.

La touche  $\sqrt{\text{SELECT}}$  permet de sélectionner les menus :

- $-$  PRINTER MODE,
- $-$  PRINTER SET ou
- $-$  SCOPE SET.

La touche MODE permet de sélectionner les fonctions au sein des menus.

Les touches  $SETUP$  permettent de choisir les valeurs des fonctions.

Réglages nécessaires :

- $-$  PRINTER MODE : choisir ON LINE MANUAL, l'impression sera déclenchée lorsque vous appuierez sur la touche **PRINT**.
- $-$  SCOPE SET :
	- $-\text{dans TIME/DIV}}$  ajuster la valeur à la base de temps de l'oscilloscope.
	- $-$  dans VOLT/DIV CH1 et CH2, ajuster les valeurs aux sensibilités utilisées sur l'oscilloscope.

Attention, ces réglages ne se font pas automatiquement, vous pouvez enregistrer des valeurs fausses pour les échelles.

Les autres paramètres n'ont pas besoin d'être changés.

Pour imprimer bloquer les traces de l'oscilloscope par la touche  $\overline{HOLD}$ , puis envoyer l'impression  $par$  PRINT.

# <span id="page-18-0"></span>TP 4 : Stabilité des systèmes asservis

# 4.1 Objectif du TP

Simuler la réponse d'un système asservi afin de déterminer ses performances, puis calculer un correcteur en fonction de critères de stabilité et vérification de la correction.

# 4.2 Introduction

Soit le système asservi suivant :

 $Entree$   $C(p)$   $G(p)$   $Sortie$ 

FIG.  $4.1$  – Schéma bloc général d'un S.A..

 $G(p)$  représente la fonction de transfert du système donnée par l'équation 4.1

$$
G(p) = \frac{10}{\left(1 + \frac{p}{5}\right)^3} \tag{4.1}
$$

 $C(p)$  représente la fonction de transfert du correcteur.

Le correcteur aura ici pour fonction de rendre le système bouclé stable. En effet, on se rendra compte, grâce à une étude préalable, que sans correcteur le signal de sortie n'arrive pas à se stabiliser lorsqu'on applique un échelon en entrée.

Le programme auto1 réalisé sous MATLAB<sup>TM</sup>va nous permettre de faire l'étude du système en boucle ouverte et en boucle fermé en donnant :

 $-$  les représentations fréquentielles :

- $-$  diagramme de BODE,
- diagramme de Nyquist,
- diagramme de Black-Nichols.
- $-$  les représentations temporelles :
	- $-$  réponse à une IMPULSION,
	- réponse à un ÉCHELON.
- le lieu d'Évans.
- le calcul du correcteur.

Vous trouverez en annexe à la fin du cahier de TP une notice d'utilisation de ce programme.

# <span id="page-19-0"></span>4.3 Étude préalable du système en boucle fermée sans correcteur

- 1. Tracer le diagramme de Nyquist de la fonction de transfert en boucle ouverte ( fixer le numérateur et le dénominateur du correcteur à 1). Commenter ce graphe et expliquer pourquoi le système en boucle fermée sera instable.
- 2. Tracer le réponse indicielle du système en boucle fermée, quelle constatation faites vous ?

# 4.4 Correction proportionnelle

On fixe  $C(p) = k$  une constante.

- 1. Appliquer le critère de ROUTH pour trouver le valeur de  $k$  pour que le système soit en limite de stabilité. On notera cette valeur de  $k : k_{limite}$ .
- 2. Relever pour trois valeur de  $k : k < k_{limite}$ ,  $k = k_{limite}$  et  $k > k_{limite}$ , le lieu des racines ou lieu d'Evans qui permet de situer les pˆoles et les z´eros de la fonction de transfert en boucle fermée. Quelles constatations faites vous après observation de ces trois graphes, quelles conditions doivent respecter les pôles pour satisfaire aux conditions de stabilité.
- 3. En observant les réponses indicielles du système en boucle fermée pour les trois valeurs précédentes, on s'aperçoit qu'il faut que k reste inférieur à  $k_{limite}$  pour que le système soit stable. Pour éviter tout risque d'instabilité, on définit des marges (marge de gain et marge de phase) qu'il s'agit de respecter. En milieu industriel, on fixe généralement une marge de phase de l'ordre de  $45 \text{ deg}$ . Quelle est le valeur que l'on doit donner à k pour respecter ce critère ?
- 4. Relever le diagramme de Bode du système en boucle ouverte pour la valeur de  $k$  calculée pr´ec´edemment. V´erifier que la marge de phase est bien de 45 deg. Quelle est la marge de gain ?
- 5. Relever également la réponse indicielle du système asservi afin d'en déduire le temps de montée et le dépassement.

## 4.5 Correction par avance de phase

La fonction de transfert d'un correcteur par avance de phase est donnée par l'équation 4.2

$$
C(p) = \frac{1}{\sqrt{a}} \frac{1 + aTp}{1 + Tp}, \quad \text{avec :} \quad a > 1 \tag{4.2}
$$

Le calcul des paramètres  $a$  et  $T$  du correcteur se fait en ajustant l'avance de phase maximale au voisinage de la résonance afin d'améliorer la stabilité.

- 1. Déterminer la pulsation de résonance  $\omega_{cp}$  obtenue lorsque  $|G(p)| = 1$ . Quelle sera alors la valeur de l'avance de phase maximale  $\Phi_m$  du correcteur pour fixer une marge de phase de 45 deg sachant que le gain du correcteur correspondant à une avance de phase maximale est de 1.
- 2. La pulsation de résonance et l'avance de phase maximale du correcteur sont données par les équations  $4.3$  et  $4.4$ :

$$
\omega_{cp} = \frac{1}{T\sqrt{a}}\tag{4.3}
$$

$$
\Phi_m = \arcsin\left(\frac{a-1}{a+1}\right) \tag{4.4}
$$

En déduire les valeurs de  $a$  et  $T$  du correcteur.

- 3. Relever le diagramme de Bode du système corrigé en boucle ouverte et en déduire la marge de phase et la marge de gain.
- 4. Relever également la réponse indicielle du système asservi afin d'en déduire le temps de montée et le dépassement.
- 5. En déduire l'amélioration apportée par le correcteur par avance de phase.

# ANNEXE : Méthode de calcul des paramètres du correcteur à avance de phase

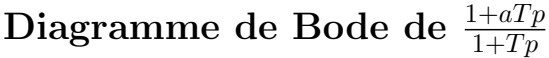

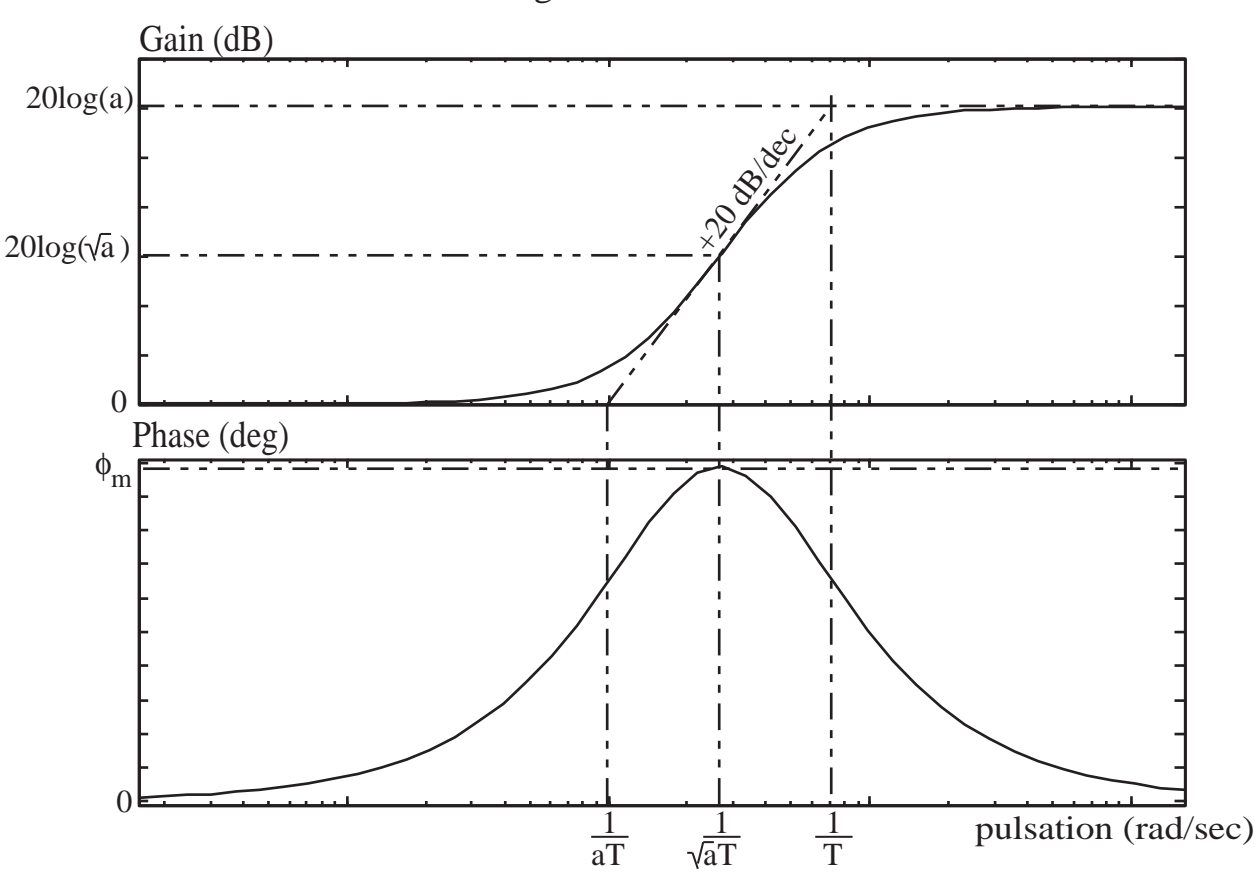

Diagrammes de Bode

FIG. 4.2 – Diagramme de Bode de  $\frac{1+aTp}{1+Tp}$ .

$$
C(p) = \frac{1}{\sqrt{a}} \frac{1 + aTp}{1 + Tp}
$$

$$
\phi_m = \arcsin\left(\frac{a-1}{a+1}\right)
$$

$$
a = \frac{1 + \sin \phi_m}{1 - \sin \phi_m}
$$

$$
\omega_{cp} = \frac{1}{\sqrt{a}T}
$$

$$
T = \frac{1}{\omega_{cp}\sqrt{a}}
$$

Diagramme de Bode du système corrigé

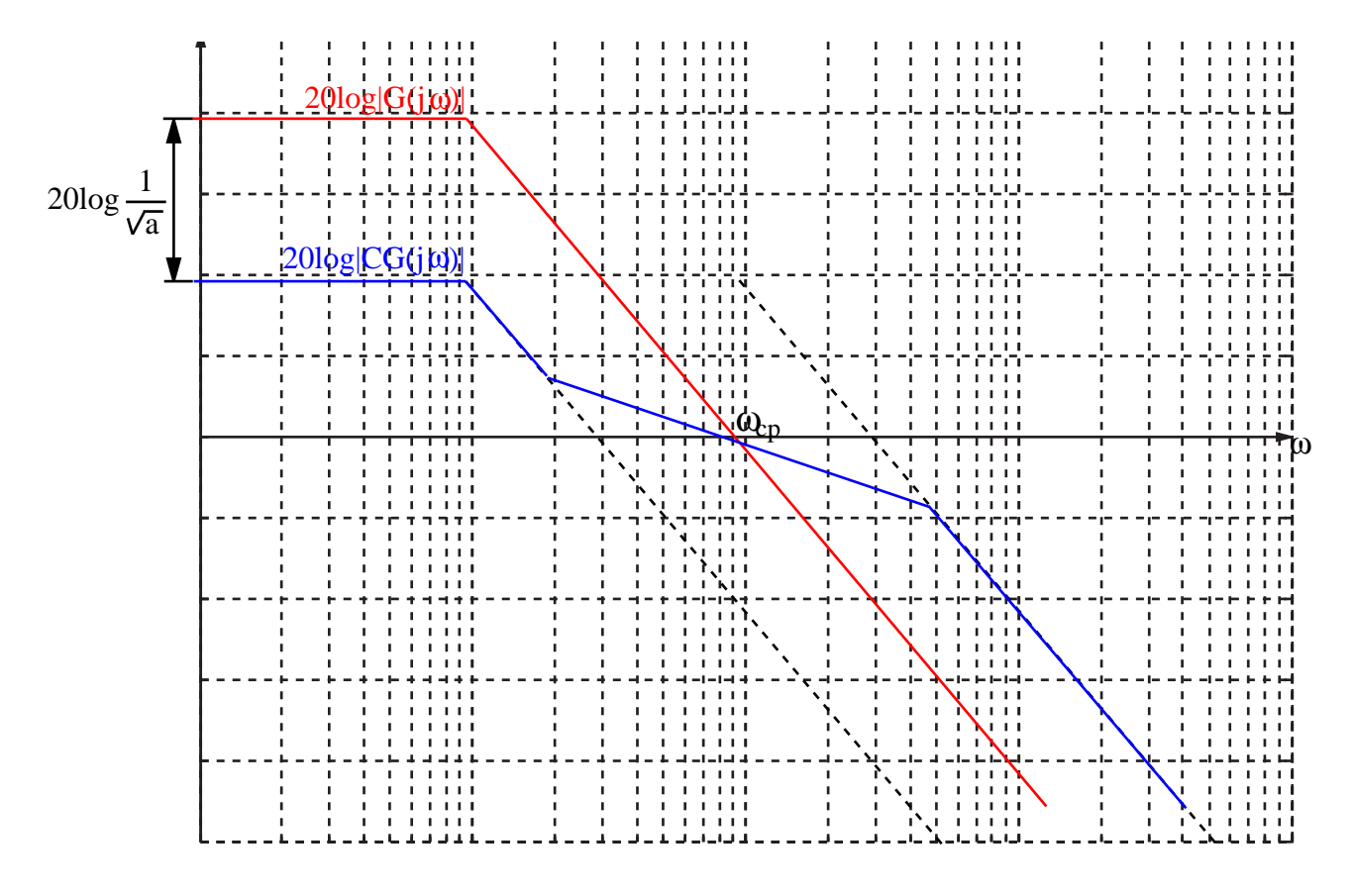

Fig. 4.3 – Diagramme de Bode : Gain.

- $M\phi_G$ : marge de phase de G,
- $M\phi_{CG}$ : marge de phase de CG (système corrigé),
- $M\ddot{\phi}_{CG} = M\ddot{\phi}_G + \dot{\phi}_m.$

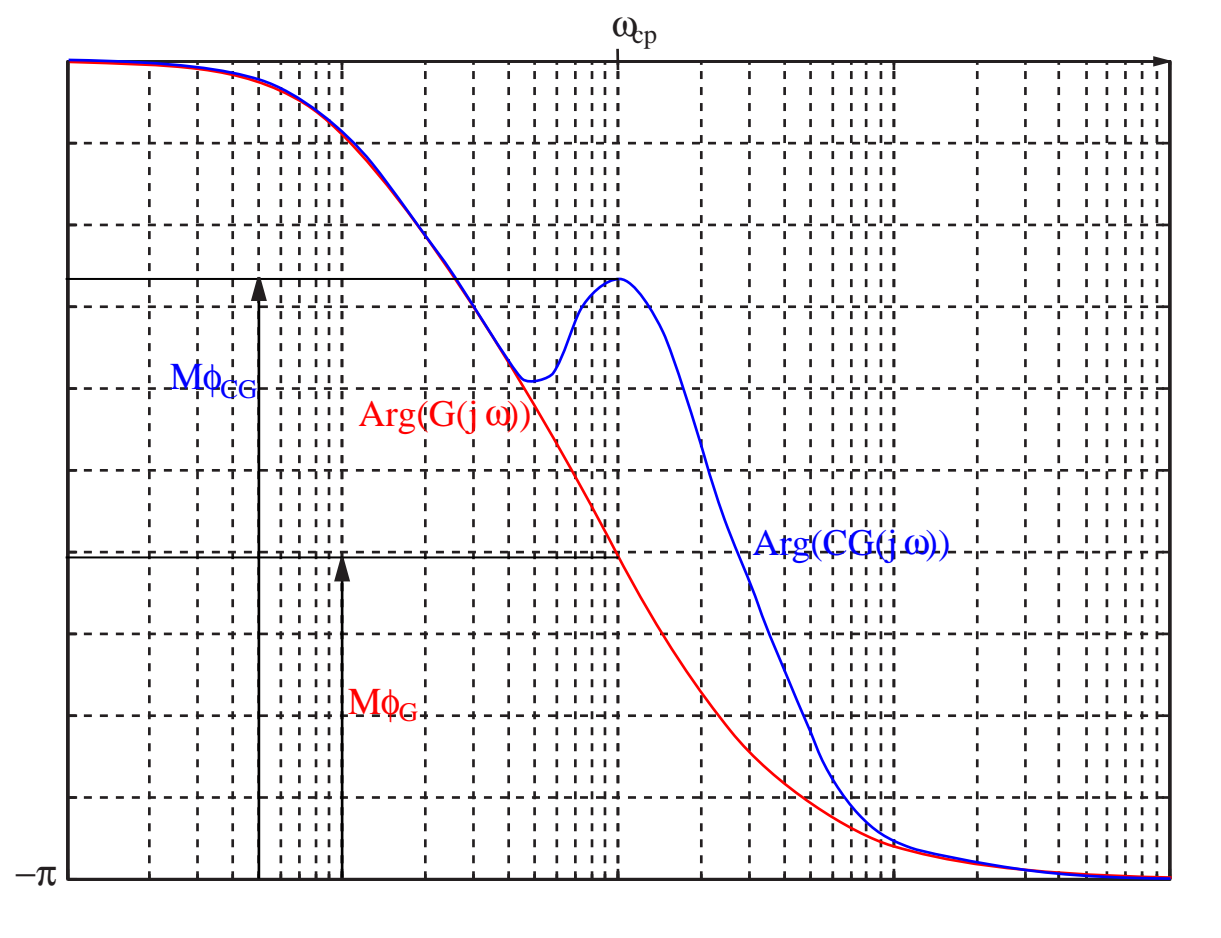

Fig. 4.4 – Diagramme de Bode : Phase.

 $\operatorname{Cette}$  page est laissée blanche intentionnellement

# <span id="page-24-0"></span>TP 5 : Performances des systèmes asservis et calcul de correcteurs P, PI et PID.

# 5.1 Objectif du TP

Visualiser l'action des correcteurs à action proportionnelle et à action intégrale en se basant sur des critères de précision, de rapidité ou encore de stabilité, puis faire le calcul de correcteurs PI et PID à l'aide du tracé du lieu d'Evans du système régulé.

# 5.2 Introduction

Soit le système asservi de la figure  $5.1$ :

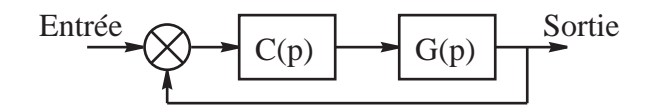

FIG.  $5.1$  – Système asservis corrigé par P, PI et PID.

 $G(p)$  représente la fonction de transfert du système. Nous étudierons l'asservissement de deux systèmes :

$$
G_1(p) = \frac{1}{1+p}
$$
  
\n
$$
G_2(p) = \frac{1}{(1+p)(1+\frac{p}{2})(1+\frac{p}{3})}
$$

 $C(p)$  représente la fonction de transfert du correcteur.

Le travail consistera à établir différents correcteurs en fonction de critères tels que la précision, le temps de montée et le dépassement observés. Le programme auto1 écrit sous MATLAB va permettre de faire l'étude du système en boucle ouverte ou en boucle fermée.

### 5.3 Asservissement d'un système d'ordre 1

$$
G_1(p) = \frac{1}{1+p}
$$

### <span id="page-25-0"></span>5.3.1 Correcteur à action proportionnelle

Le correcteur à action proportionnelle est défini par :  $C(p) = k$  : constante.

- Donner l'expression générale de l'erreur de position en fonction de  $k$ , et la valeur de  $k$ pour laquelle l'erreur de position est  $10\%$ . Vérifier par simulation de la réponse indicielle du système en boucle fermée que pour cette valeur de k le signal de sortie atteint  $90\%$  de la valeur de la consigne. Relever également le temps de maintien à  $2\%$  (settling time).
- $\sim$  Comment évoluent ce temps de maintien et l'erreur de position lorsqu'on augmente ou lorsqu'on diminue la valeur de k ?
- Est-il possible d'observer un dépassement sur la réponse indicielle du système en boucle fermée ? Y a-t-il des risques d'instabilité ?

### 5.3.2 Correction à action intégrale

Le correcteur à action intégrale est défini par :

$$
C(p) = \frac{1}{T_i p} = \frac{k_i}{p}
$$

la fonction de transfert du système corrigé en boucle fermée s'identifie sous la forme :

$$
FTBF(p) = \frac{K}{1 + \frac{2\xi}{\omega_n}p + \frac{p^2}{\omega_n^2}}
$$

avec  $\omega_n =$ √  $\overline{k_i}$  et  $\xi = \frac{1}{2i}$  $\frac{1}{2\sqrt{k_i}}.$ 

– Pour quelles valeurs de  $\xi$  et donc de  $k_i$ , est-il possible d'observer un dépassement sur la réponse indicielle du système corrigé en boucle fermée.

Le premier dépassement observé sur la réponse indicielle est donné par la formule :

$$
d\% = \exp\left(\frac{-\xi\pi}{\sqrt{1-\xi^2}}\right)
$$

On peut vérifier grâce à cette équation qu'une valeur de  $\xi = 0.45$  permet d'obtenir un d´epassement d'environ 20%.

- Calculer la valeur de  $k_i$  pour laquelle le dépassement est de 20%. Observer la réponse indicielle obtenue pour cette valeur de  $k_i$  vérifier la valeur du dépassement et relever l'erreur de position, le temps de montée et le temps de maintien à  $2\%$ .
- Observer l'´evolution du d´epassement, du temps de mont´ee et du temps de maintien en fonction de la valeur de  $k_i$ .
- $-$  Quels sont les avantages et les inconvénients du correcteur à action intégrale ?

### 5.4 Asservissement d'un système d'ordre 3

$$
G_2(p) = \frac{1}{(1+p)(1+\frac{p}{2})(1+\frac{p}{3})}
$$

### 5.4.1 Correcteur à action proportionnelle

Le correcteur à action proportionnelle est défini par :  $C(p) = k$  : constante.

– Donner l'expression générale de l'erreur de position en fonction de  $k$ .

- A partir du diagramme de Nyquist (du système en boucle ouverte) donner la valeur de  $k$ limite de stabilité.
- En déduire pourquoi il est impossible de réduire l'erreur de position à moins de  $10\%$  ?
- Calculer la valeur de k permettant d'obtenir un dépassement de  $10\%$  et de  $53\%$  en utilisant l'option calcul du correcteur. Tracer la réponse indicielle, et relever le dépassement, l'erreur de position ainsi que le temps de maintien à  $2\%$  (settling time).

### $5.4.2$  Correction à action intégrale

Le correcteur à action intégrale est défini par :

$$
C(p) = \frac{1}{T_i p} = \frac{k_i}{p}
$$

- Calculer la valeur de  $k_i$  permettant d'obtenir un dépassement de 10%. Utiliser pour cela l'option calcul du correcteur. Vérifier par simulation que pour la valeur de  $k_i$  calculée le dépassement est de 10% et relever l'erreur de position et le temps de maintien à  $2\%$ .
- Observer l'´evolution du d´epassement, du temps de mont´ee et du temps de maintien en fonction de la valeur de  $k_i$ .

### 5.4.3 Correcteur à action proportionnelle et intégrale PI

Le correcteur PI est défini par :

$$
C(p) = k\left(1 + \frac{k_i}{p}\right) = k\left(\frac{p + k_i}{p}\right)
$$

- Si on fixe  $k_i$  à 0.75s<sup>-1</sup>, déterminer la valeur du gain k du correcteur pour avoir un temps de maintien de 6s (utiliser l'option calcul du correcteur du programme de simulation pour fixer ces critères et relever le gain du correcteur).
- Rechercher la valeur de k permettant d'obtenir un temps de maintien le plus petit possible avec un dépassement inférieur à 5%. Relever les performances obtenues.
- Est-il possible en jouant sur les valeurs de  $k_i$  d'obtenir de meilleures performances? (on testera pour deux valeurs  $k_i$  autour de 0.75 et on ajustera k ensuite).
- Calculer les valeurs de  $k$  et  $k_i$  par la méthode de Ziegler-Nichols, et relever les caractéristiques de la réponse indicielle du système corrigé (en pratique ces valeurs constituent un point de départ pour ajuster les paramètres du correcteur).

### 5.4.4 Correcteur à action proportionnelle, intégrale et dérivée (PID)

Le correcteur PID est défini par :

$$
C(p) = k \left( \frac{T_d p^2 + p + k_i}{p} \right)
$$

- $-$  Partant des paramètres obtenus à la question précédente ajouter le terme dérivé avec  $Td = 0.4$  puis ajuster k pour obtenir un dépassement minimal. Relever les valeurs des param`etres et les performances obtenues.
- Recommencer cette opération pour plusieurs valeur de  $k_i$  et essayer de trouver les paramètres du correcteur qui vont donner la plus grande rapidité du système en boucle fermée, en maintenant le dépassement inférieur à  $5\%$ .
- En guise de conclusion, d´ecrivez les apports relatifs des contributions des actions proportionnelle, intégrale et dérivée.

 $\operatorname{Cette}$  page est laissée blanche intentionnellement

# Notice d'utilisation du programme auto1

Ce programme permet de faire l'étude avec ou sans correcteur et en boucle ouverte ou en boucle fermée d'un système donné par sa fonction de transfert.

Les fonctions de transfert du correcteur et du système sont définies à partir des coefficients en p du numérateur et du dénominateur. Par exemple si  $G(p) = \frac{p+2}{p}$  il faudra donner les coefficients :  $\begin{bmatrix} 1 & 2 \end{bmatrix}$  pour le numérateur et  $\begin{bmatrix} 1 & 0 \end{bmatrix}$  pour le dénominateur. Les coefficients seront donnés par ordre de puissance décroissante.

Après avoir défini les fonctions de transfert du système  $G$  et du correcteur  $C$  et choisi le type d'étude : en boucle ouverte ou en boucle fermée (menu défini en haut à gauche de la fenêtre), on pourra tracer différents diagrammes de représentation temporelle ou en fréquence.

NB : si l'on ne veut pas introduire de correcteur, il faut donner 1 pour le numérateur et pour le dénominateur, si vous oubliez de définir ces coefficients aucun diagramme ne pourra être tracé.

## Différentes représentations possibles

### Représentations en fréquence

### BODE

En appuyant sur ce bouton, on obtient le diagramme de Bode en amplitude et en phase du système à étudier. En cliquant sur le bouton droit de la souris lorsque le curseur est situé dans la fenêtre graphique (cadre blanc contenant un graphe) on voit apparaître le menu suivant :

- Plot type
- Systems
- Characteristics
- $=$  Zoom
- Grid

Si vous cliquez sur Characteristics vous voyez apparaître deux options :

- Peak Response
- Stability Margins

En cliquant sur Stability Margins des cercles pleins apparaissent sur les graphes pour indiquer les marges de gain et marges de phase, il suffit de cliquer avec le bouton gauche de la souris sur ces cercles pour voir apparaˆıtre les valeurs des marges et les pulsations correspondantes.

NB : si le système est instable ou si les marges ne peuvent être définies, aucun cercle plein n'apparaît sur les graphes, des commentaires seront affichés dans la fenêtre situé en dessous des graphes pour vous expliquez pourquoi aucun cercle plein n'apparaît.

### NYQUIST

En appuyant sur ce bouton, on obtient la visualisation de la représentation de Nyquist du système.

### BLACK

En appuyant sur ce bouton, on obtient la visualisation de la représentation de Black du système.

NB : pour ces deux derniers types de représentations en fréquence, les marges peuvent également être visualisées tout comme dans le diagramme de Bode.

### Représentations temporelles

### REPONSE INDICIELLE

En appuyant sur ce bouton, on peut visualiser la réponse du système lorsqu'on lui soumet un échelon en entrée. En cliquant sur le bouton droit de la souris lorsque le curseur est situé dans la fenêtre graphique (cadre blanc contenant un graphe) on voit apparaître le menu suivant :

- Plot type
- Systems
- Characteristics
- Zoom
- Grid

Si vous cliquez sur Characteristics vous voyez apparaître quatre options :

- Peak Response
- Settling Time
- Rise Time
- Steady State

En cliquant avec le bouton gauche de la souris sur Peak Response, un cercle plein permet de localiser la valeur maximale du signal sur la réponse. En cliquant sur ce cercle, vous pouvez visualiser les coordonnées du point en question. En cliquant sur Settling Time, il est possible d'obtenir le temps de maintien défini ici par le temps nécessaire pour que la réponse se stabilise `a plus ou moins 2% de la valeur finale.

Rise Time donnera le temps de montée défini ici par le temps écoulé lorsque le signal passe de  $10\%$  à  $90\%$  de sa valeur finale.

Les échelles de temps et de fréquence peuvent être modifiée en utilisant l'option Tools du menu, puis Reponse preference.

#### REPONSE IMPULSIONNELLE

En appuyant sur ce bouton, on peut visualiser la réponse du système lorsqu'on lui soumet une *impulsion de Dirac en entrée*. Les mêmes paramètres que ceux définis précédemment peuvent être obtenus sur cette représentation.

NB : il sera possible de visualiser les coordonnées de points sur les courbes en cliquant à l'endroit souhaité avec le bouton gauche de la souris.

### Représentation des pôles et zéros

#### LIEU DES RACINES

En appuyant sur ce bouton, on obtient le *lieu d'Evans* qui permet de visualiser les pôles et les zéros du système en boucle fermée dans le plan complexe et donc de voir si le système est

### stable ou non.

NB : si le système est instable les pôles ont nécessairement des valeurs réelles positives.

### CALCUL DU CORRECTEUR

En appuyant sur ce bouton, on peut d´eterminer la valeur du gain du correcteur en fonction de critères de stabilité du système (cf. Remarque particulière concernant cette option à la fin de la notice)

# Remarque particulière concernant l'utilisation de l'option CALCUL DU CORRECTEUR

Cette fenêtre est la plus interactive. Grâce à la souris, il est possible, en cliquant avec le bouton gauche de la souris sur les carrés rouges qui représentent les pôles de la fonctions de transfert en boucle fermée, de déplacer ces pôles le longs des courbes en trait continu en déplaçant la souris tout en maintenant le bouton gauche de la souris enfoncé. Le déplacement de ces pôles correspond à un changement de valeur du gain k du correcteur. Il est aussi possible de :

- $-$  zoomer/dézoomer la zone souhaitée grâce aux différents zooms possibles en bas, à droite de la zone graphique.
- $-$  afficher les différentes représentations du système corrigé en boucle fermée (Bode, Nyquist,...) en cliquant dans l'une des cases situées en bas à gauche (step, impulse, bode, nyquist nichols)
- modifier, ajouter ou supprimer les valeurs de pôles ou de zéros du correcteur, en cliquant en haut à droite sur la case bleue portant la lettre  $K$
- $-$  spécifier les critères de rapidité et de stabilité du système (cliquer dans la barre de menu sur TOOLS puis Add Grid/Boundary) en fixant les valeurs du coefficient d'amortissement ξ (Damping Ratio) et le temps de maintien (Settling Time). Des axes seront alors tracés sur le graphe, il suffira de placer les pôles (carrés rouges) sur ces axes pour que les conditions souhaités soient respectées.

NB : Les critères souhaités ne pourront être strictement vérifiés sur les simulations des réponses indicielles que dans le cas d'un système d'ordre 2 en boucle fermée.